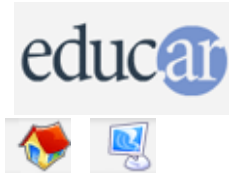

## **Actividades con Software Libre**

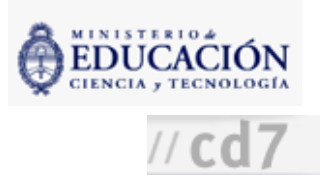

Recursos

Versión

para imprimir

## : Juguemos con verbos irregulares 2° Ciclo

Didáctica de la actividad

Información de la actividad

1. Organizar grupos pequeños en el aula de computación. Utilizar XLogo y el programa [verbos.lgo.](file:///D:/Nora/CONTENIDOS/MICROSITIOS/Software%20Libre/img/actividades/verbos/verbos.lgo)

Cómo ejecutar XLogo y el programa verbos.lgo Hay dos posibilidades:

- Que en el escritorio de la PC haya un ícono de acceso directo. En ese caso es suficiente hacer un clic o doble clic (según el sistema operativo).
- Si no hay un ícono, se busca con el navegador de archivos la carpeta donde se haya descargado el archivo xlogo.jar y sobre él se hace un doble clic.
- En el menú Archivo, se busca la opción Abrir. (clic en Archivo, clic en Abrir). Se abre una caja de diálogo para seleccionar el archivo a cargar. Se navega por las carpetas hasta aquella en que sabemos que hemos guardado verbos.lgo . Se hace clic sobre él, y clic en Abrir. Aparece la ventana del editor. Como ya está todo preparado, hacer clic en el botón del pingüino (Cierra el editor). En la ventana inferior debe aparecer eltexto "Acaba de definir...".

2. En la parte superior de la ventana de XLogo, debajo del menú, hay una línea llamada Comando. Ahí escribimos empezar [enter].

3. Comienza eljuego en una pantalla como la siguiente:

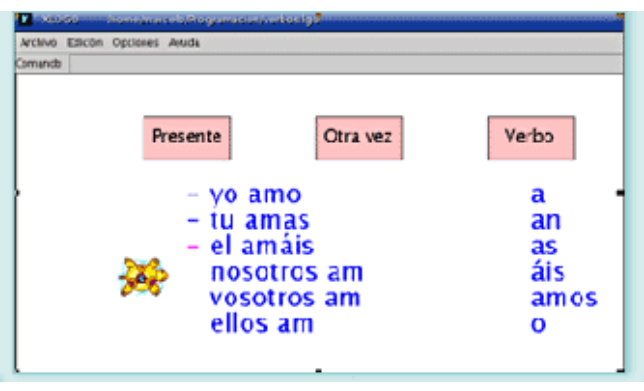

Cada clic en el botón Presente selecciona uno de los tres tiempos verbales posibles: Presente, Pasado (pretérito perfecto simple) y Futuro (futuro imperfecto) del modo Indicativo de verbos regulares.

Haciendo clic en el botón Otra vez, inicia un nuevo juego con el mismo verbo y el mismo tiempo verbal ya seleccionados, alterando al azar las desinencias verbales.

Haciendo clic en el botón Verbo se abre una caja de diálogo donde se escribe un nuevo verbo en infinitivo. Para continuar hacemos clic en OK (Aceptar).

En la pantalla del programa se verán dos columnas con textos:

En la pantalla del programa se verán dos columnas con textos: En la columna de la izquierda los seis pronombres con la raíz del verbo elegido. En la columna de la derecha las desinencias desordenadas de manera azarosa.

4. Cuando la tortuga señala un pronombre, hacer clic en la desinencia que se considera adecuada a este.

5. Se completa la conjugación y la tortuga se desplaza al siguiente pronombre. Este procedimiento se repite hasta completar esta instancia deljuego.

Cuando la tortuga se desplaza, deja una marca indicando si la terminación elegida era o no correcta. En cualquier momento se puede hacer clic en alguno de los pronombres marcado como incorrecto para realizar un nuevo intento.

**ACERCA DE...** 

**CÓMO USAR EL CD** 

**MAPA DEL CD** 

LIC. CREATIVE COMMONS

**CRÉDITOS**